# Jak založit třídu v aplikaci HistoryLab?

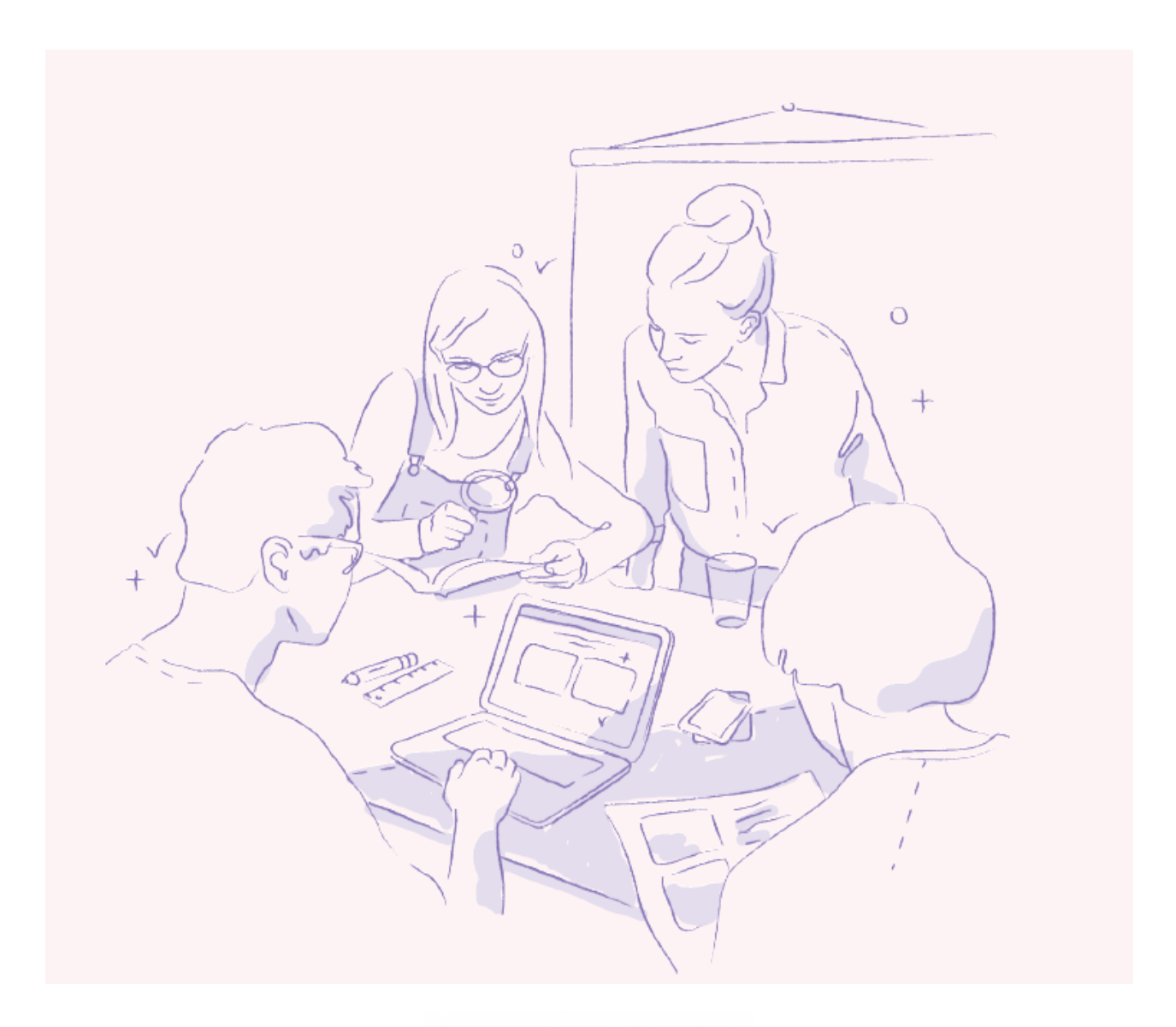

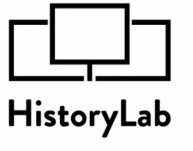

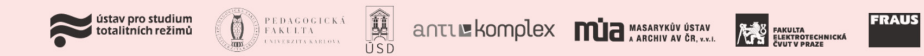

Pro hodnocení práce žáků v aplikaci <u>[HistoryLab](http://www.historylab.cz/)</u> je nezbytné, aby se nejprve žáci i učitel v aplikaci zaregistrovali a před zahájením cvičení vždy znovu přihlásili.

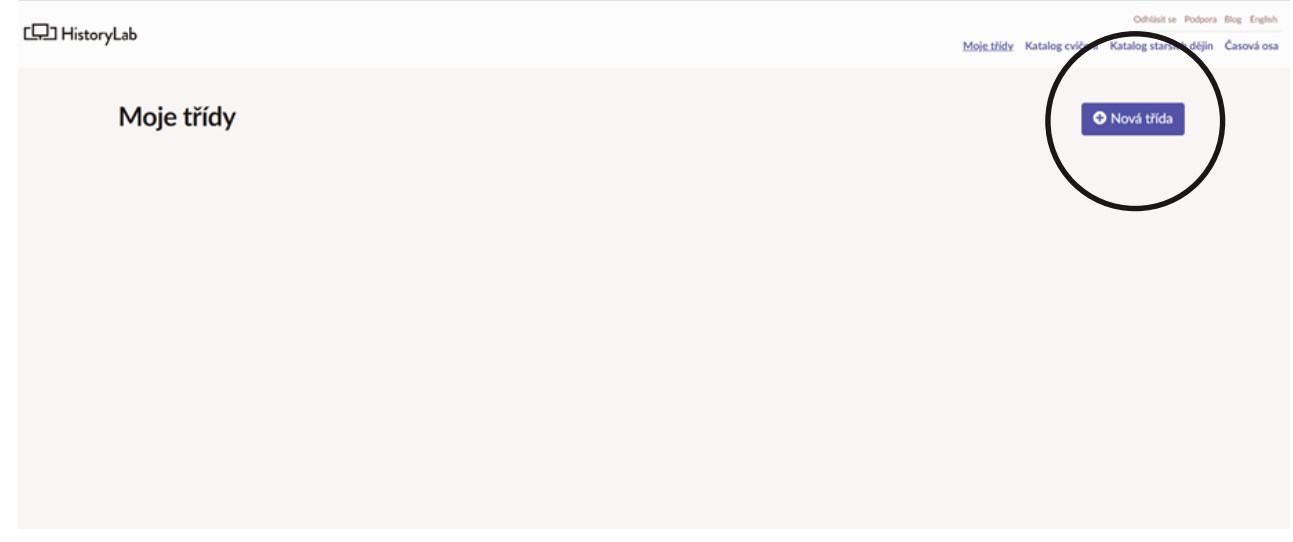

Po založení účtu si učitel může zadat libovolný počet tříd.

Jednotlivé třídy si učitel libovolně pojmenuje a označí, může je i archivovat či vkládat případné poznámky.

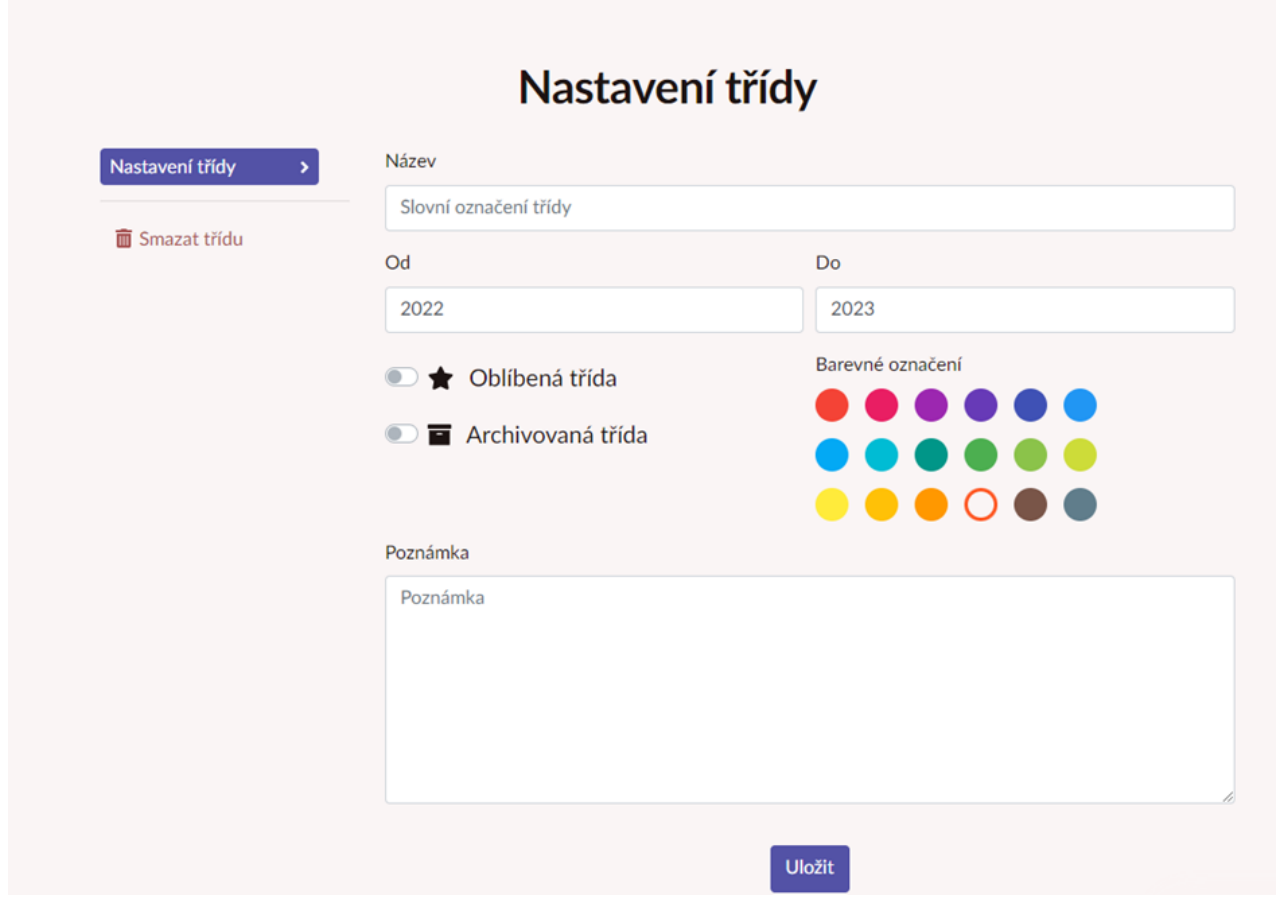

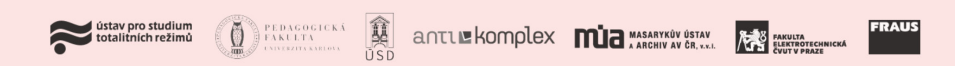

#### Členy třídy učitel přidá či odebere jednoduše v nastavení třídy.

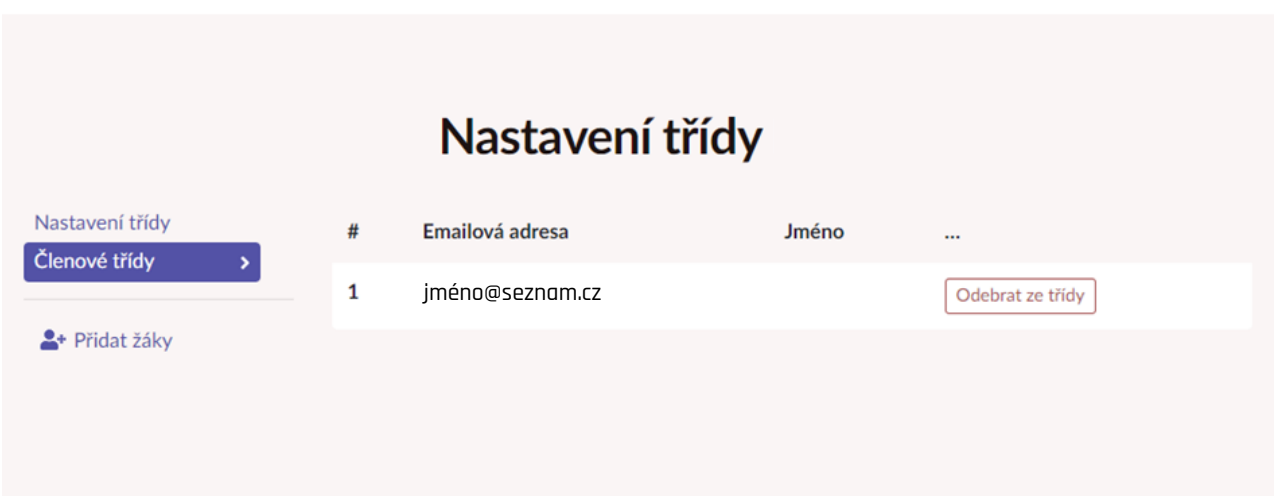

učitel si v katalogu cvičení podle klíčových slov či pomocí filtrů vybere potřebné cvičení.

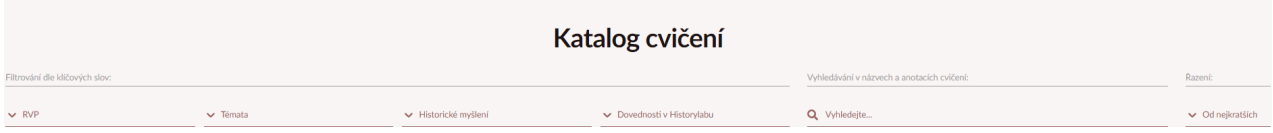

#### Cvičení si může stáhnout v PDF s podrobnou metodikou nebo rovnou zadat žákům individuálně jako domácí úkol či skupinově při výuce.

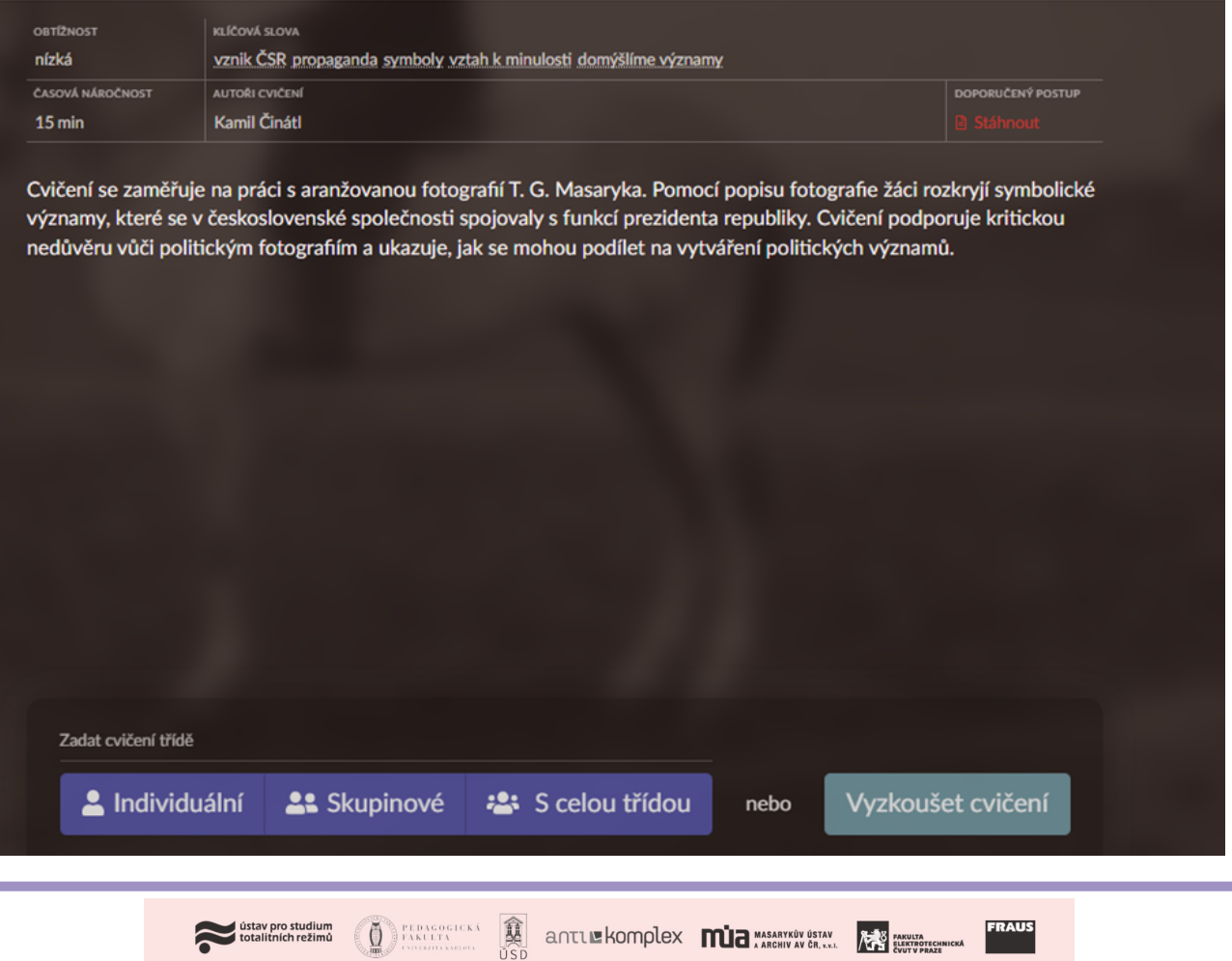

V sekci třídy pak vidí, zda dané cvičení žáci již odevzdali či nikoliv. Pokud cvičení zadává jako domácí úkol, může pomocí tlačítka "Odeslat e-mail se zadáním" rozeslat žákům notifikaci.

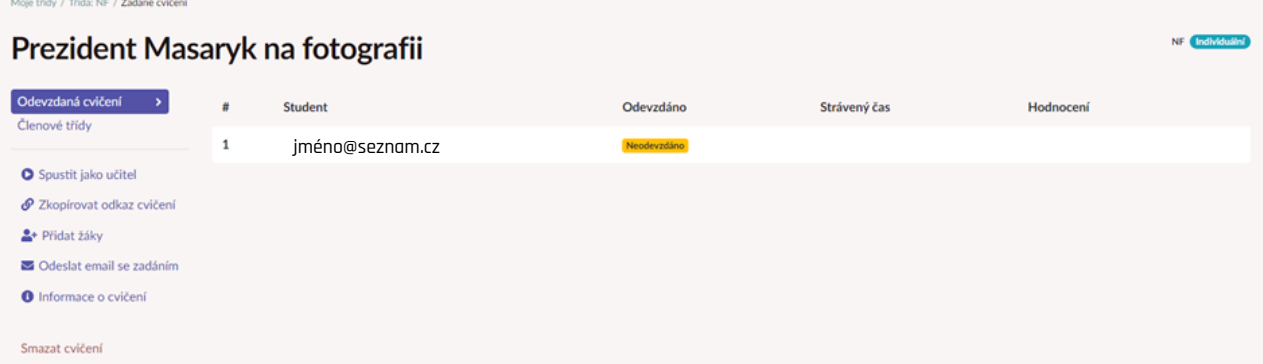

Žákům následně přijde e-mail s proklikem přímo na zadání úkolu.

## Zadání cvičení Prezident Masaryk na fotografii

Váš vyučující vám zadal cvičení v aplikaci HistoryLab.

Vyplnit ho můžete na adrese https://www.historylab.cz/cviceni/prezident-masaryk-na-fotografii?lms hash=2C8ECB90&email=struncova@fraus.cz.

Tento e-mail vám zaslala aplikace HistoryLab z dílny ÚSTR. Pokud jste o ní nikdy neslyšeli, tak e-mail, prosím, ignorujte. Na tento e-mail neodpovídejte.

V případě, že žák vyplní dané cvičení a úkol odevzdá, změní se v sekci třídy status na "odevzdáno", učitel si může cvičení prohlédnout a přidat své hodnocení. Zároveň i získá informaci o žákově času stráveném při vyplňování cvičení.

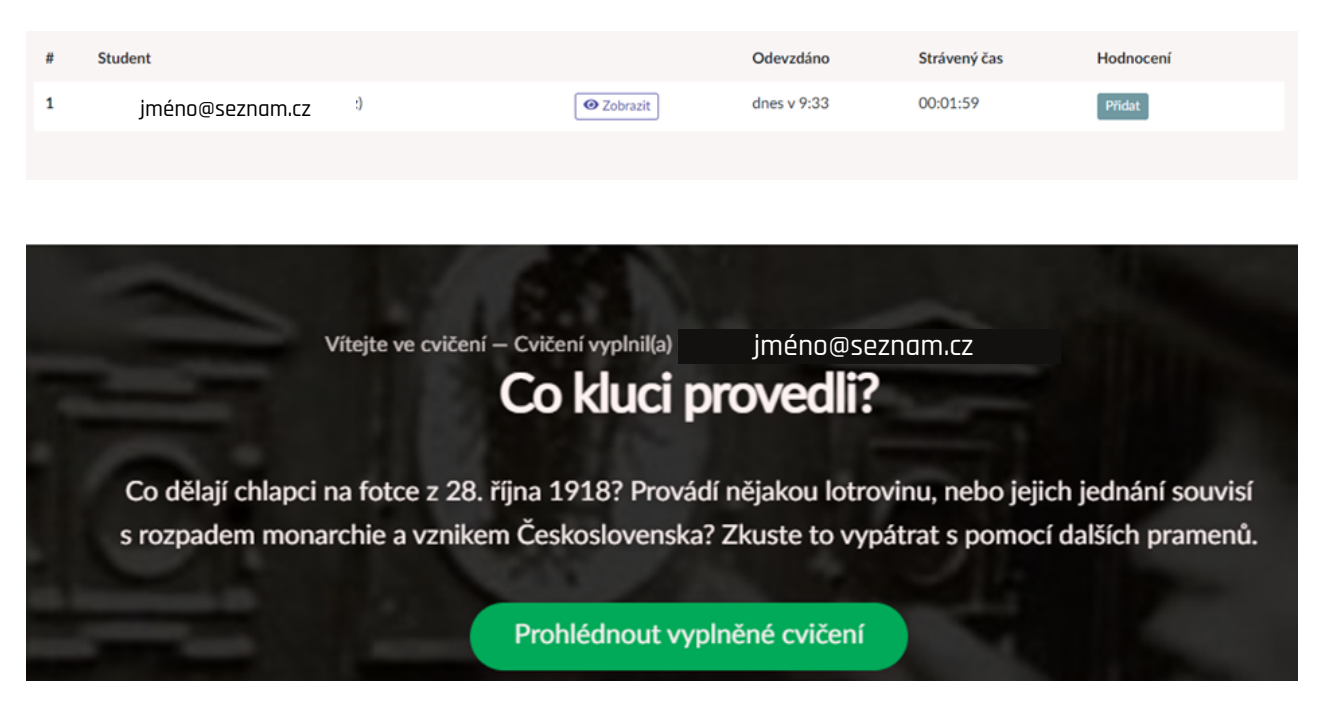

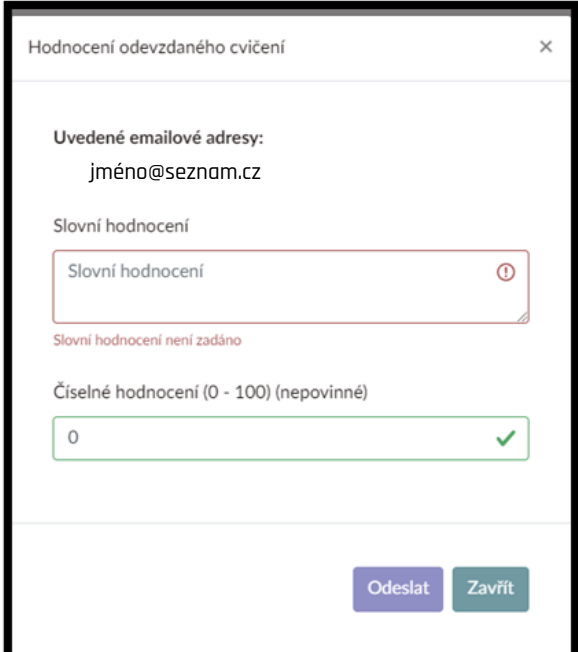

Hodnocení přijde danému žákovi na e-mail (viz níže). Učitel může zadat nejen bodové hodnocení, ale například také žádost o přepracování cvičení.

E-mail s hodnocením:

### Komentář ke cvičení Prezident Masaryk na fotografii

Váš vyučující okomentoval vaše cvičení v aplikaci HistoryLab:

Dobrá práce (95/100)

Tento e-mail vám zaslala aplikace HistoryLab z dílny ÚSTR. Pokud jste o ní nikdy neslyšeli, tak e-mail, prosím, ignorujte. Na tento e-mail neodpovídejte.

T. A Č  $\mathbf R$ 

Aplikace Historylab je vyvíjena v rámci projektu "Historylab: využití technologií k rozvoji historické gramotnosti" č. TL01000046, řešeného s finanční podporou Technologické agentury ČR.

Na vývoji aplikace spolupracuje od roku 2016 řada institucí včetně Nakladatelství Fraus, které usilují o efektivní využití digitálních technologií při inovaci výuky dějepisu. Mimo rámec projektu TAČR spolupracují

Stav prostudium<br>Condition of the Condition of the Condition of the Condition of the Condition of the Condition of the Condition of the Condition of the Condition of the Condition of the Condition of the Condition of the Co

s konsorciem i další partneři (např. Český rozhlas).